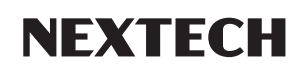

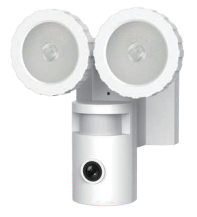

**720p Security Camera with Floodlights QC8047 User Manual**

**Read this User Manual carefully before using, please**

# **Contents**

- 1. Product diagram & Box Content
- 2. Key features
- 3. Set up Camera 4. Set up APP
- 4.1. Download APP
- 4.2. Add Device
- 4.3. Add Online Device
- 5. Mount Your Camera
- 6. Operation Setting on APP
- 7. Indicator Light Guide
- 8. FAQ
- 9. Important Safety Information and Warning

# **1. Product diagram & Packing list**

#### **1.1 Products Diagram**

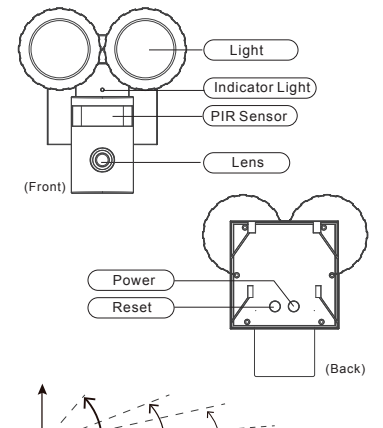

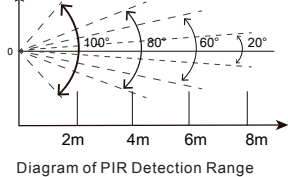

Manual, Screws, Bracket, Plastic, Anchor Plugs Solar Panel **Bracke** 

**1.2 Box Conrent:** Camera, Solar Panel, User

Screw\*5 Plastic Anchor plug \*5

# **2. Key features**

- 2x3W LEDs for illumination.
- Completely wireless
- IOS & Android compatible.
- Solar powered
- 720P HD video
	- Motion detection

# **3. Set up Camera**

**4. Set up APP**

phone with following two ways.

When using the camera for the first time, press the "Power" button on the back of the camera, you will see the camera indicator light flash green color fast, then indicator light will be flash red color slowly. If device LED does not flash red then reset the device and start again.

4.2.2.Click above "Add Device" or "+" at top right corner, then you will see following screenshot:

4.1.2.You can scan following QR Code to install the app **NVDP** to your smart phone.

o

地球动画

ьT

APP Store Google Play

**NVDP**

 $\mathbb{G}$ 

4.2.1 Make sure your smart phone is connected to your 2.4 GHz Wi-Fi, then run NVDP App.

**4.2. Add Device**

⊕ Tap to add a device

F

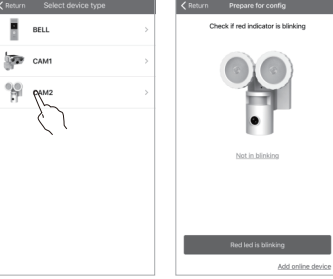

4.2.3 Click "CAM2" and make sure your Camera has been reset successfully, then you can scan QR Code on the bottom of the device.

### 4.2.4.Enter your Wi-Fi password.

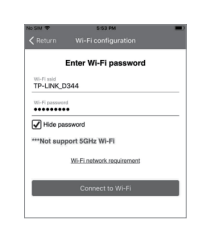

4.2.5 After Wi-Fi configuration you then can set up access password for the device.

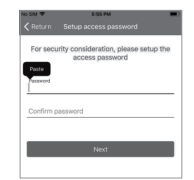

4.2.6.Next Step, please turn up the volume on your smart phone, make sure smart phone is close to the camera .

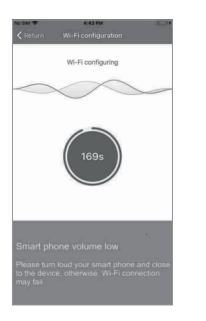

4.2.7 Once setup is successful you can then customize the name of the device.

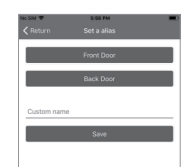

**Congratulations!Your device is setup and ready to go.**

Note: After setup, if the screen shows configure fail, please check if you are connected to a 2.4GHz Wi-Fi network. This device does not support 5.0GHz network. Please reset it and try again on a 2.4GHz network.

# **4.3 Add Online Device**

4.3.1. Make sure your smart phone is connected to your locality 2.4GHz Wi-Fi then Click the App NVDP on your phone.

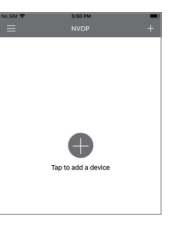

#### 4.3.2.Click above "Add Device" or "+" at top

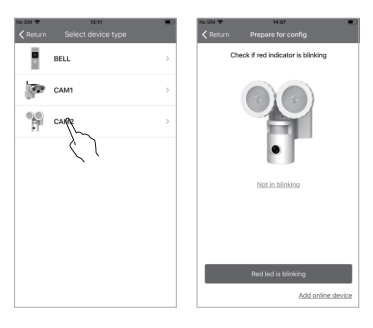

4.3.3.Click above CAM2, you will get the screen as following, and Click Add online device at the bottom right of screen window.

4.3.4 Click "Add online device" then you can scan QR Code screen that is saved as a photo or any other device.

4.3.5 Enter your access password you configured previously.

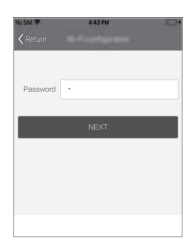

# 4.3.6.Click above "Save"and wait 3 minutes for configuration.(as-picture)

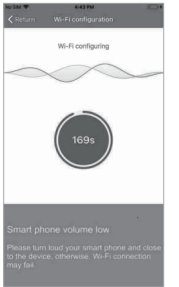

4.3.7 Once setup is successful you can then customise the name of the device.

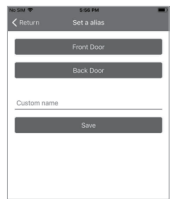

1 — 2 — 2 — 2 — 3 — 3 — 3 — 4 — 3 — 4 — 3 — 5

4.1. Download APP and install it into your smart

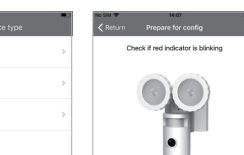

#### **Congratulations!Your camera is setup and ready to go.**

Note: After setup if the screen shows configure fail, please check if your network is on 2.4GHz Wi-Fi network. It does not support 5.0G network. Please reset it and try again in 2.4G network.

# **5. Mount Your Camera**

5.1 Drill two holes on wall according to camera bracket holes and then use anchor plugs. Then fasten the bracket on wall with the screws provided. Hang the Camera to bracket.

5.2 Connect the camera to the solar panel by jointing their connectors together. Make sure the connectors are screwed tightly.

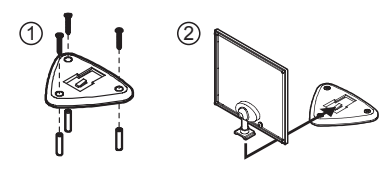

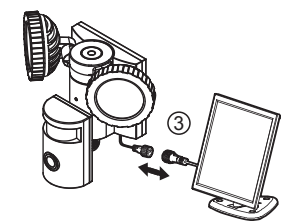

What You Need

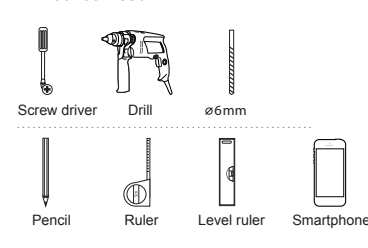

# **6. Operation Setting on App**

6.1. How to replay recording: Open the App NVDP and make sure there is device online, then you can see the steps according to direction of arrow like as pictures:

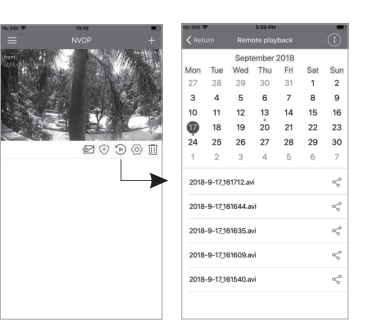

6.2. .How to check messages and Album: Open the App NVDP and make sure there is device online, then you can see the steps according to direction of arrow like as pictures:

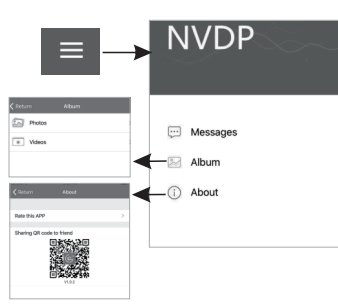

6.3. How to set device: Open the App NVDP and make sure there is device online, then you can see the steps according to direction of arrow as pictures:

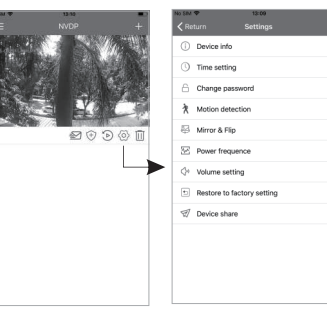

6.4 How to set motion detection: Open the App NVDP and make sure there is device online, then you can see the steps according to direction of arrow as pictures:

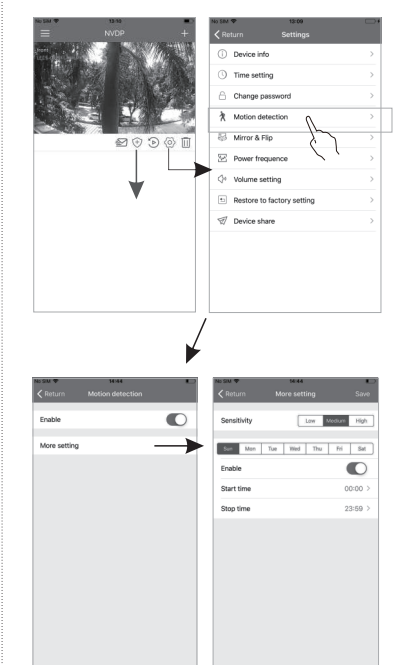

6.5. How to upgrade device firmware: Open the App NVDP and make sure there is device online, then you can see the steps according to direction of arrow as pictures:

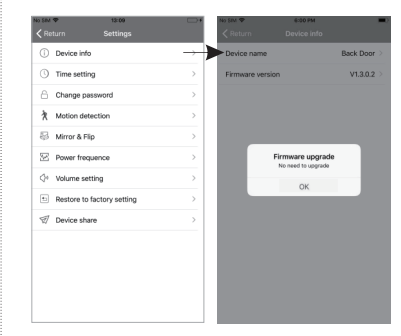

# **7. Indicator Light Guide**

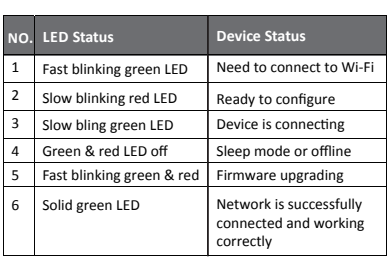

# **8. FAQ**

# Q1. How to use the camera?

A1: Make sure the motion detection function has been enabled via the APP and the valid working time is set. Once a motion is detected, the unit will record for 15s. Floodlight will be activated only at night and have been activated in the APP.

NOTE: Motion detection will be triggered every 30 seconds.

#### Q2.Does CAM2 need to connect DC power Supply?

A2: No, doesn't. It is solar powered and with 4400mAh Li-battery inside.

Q3.How long is the working time with one full charge?

A3:2-4 months without sunshine.

Q4.Does CAM2 support remote live streaming?

A4:Yes,it supports. It needs to connect network well.

Q5.How many viewers can watch video via CAM2 at the same time?

A5:Three users can view at the same time.

Q6.What smart phone does CAM2 App support?

A6: The APP supports IOS 8.0 and above, android 4.0 and above.

Q7. What to do when the motion detection function does not work?

A7: Reboot your phone and restart your App Some smart phone will disconnect network when it locks screen a while, you will need to allow this function on your phone settings

# Q8.What to do when forget the password?

A8: Reset the device by pressing reset button at back of device more than 3 seconds. You will listen a sound and see if the LED indicator is blinking red, if it is then you can now re-configure the device.

NOTE: all data will be erased when you reset the device.

#### **9. Important Stafety Information and Warning**

Batteries built-in device can EXPLODE, CATCH FIRE, and/or CAUSE BURNS if disassembled, punctured, cut, crushed, short-circuited, incinerated, recharged, or exposed to water, fire, or high temperatures. To ensure optimal safely and performance. Use only batteries that contain built-in fault and heat protection. DO NOT use counterfeit or inferior-quality batteries in Wire-Free cameras. Use only the batteries supplied by official, or high-quality batteries from, established, well-known manufacturers, such as Panasonic®,Energizer®, or Duracell®.DO NOT use rechargeable batteries. DO NOT place loose batteries in a pocket, purse, or other receptacle containing metal objects. DO NOT store batteries with hazardous or combustible material; store in cool, dry, ventilated area. While your CAM2 Wire-Free camera is weatherproof and safe to use outside. DO NOT allow the batteries or battery compartment to get wet prior to or during installation. ALWAYS keep batteries away from children. REPLACE ALL batteries at the same time with batteries of the same type purchased at the same time from the same manufacture and DO NOT load batteries backwards. MAKE SURE the battery compartment is empty and free of any loose debris before inserting batteries. Follow the directions in the quick start quide and/or written on the Wire-Free camera. Follow local guidelines to dispose of used batteries. To the extent permissible by applicable law, failure to follow these warnings and/or directions could result in damage to your CAM2 Wire-Free cameras that will not be covered by our warranty.

Distributed by: Electus Distribution Ptv. Ltd. 320 Victoria Rd, Rydalmere NSW 2116 Australia

www.electusdistribution.com.au

Made in China